# **COMPUTER AIDED DESIGN LAB (Ing. Meccanica Magistrale) (english)**

# **Registration for the exam**: through AlmaEsami.

Registrations will close 2 days before the exam date in order to establish any Breakout Rooms that will not have more than 25 students per room, according to the number of participants in the exam. Furthermore, subcommittees may be activated. The organization and times (which may also include subsequent days) will be communicated accordingly by direct invitations to Zoom.

### **The day of the exam.**

The student who will take the exam electronically will have one of the following configurations as an alternative (the first is preferable because it is less complex to manage):

[1]

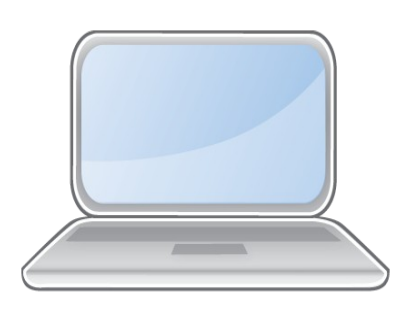

 or RDP connection + Zoom)

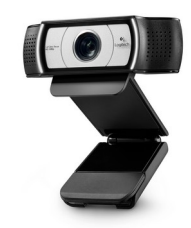

PC External Webcam (not notebook (Own PC with CAD + Zoom own camera) for video feature

[2]

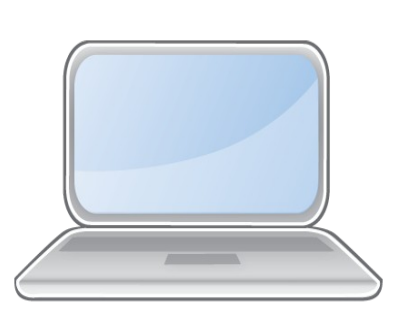

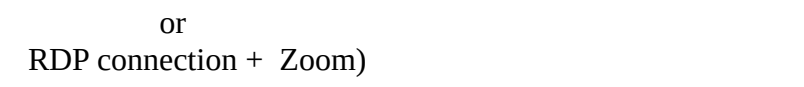

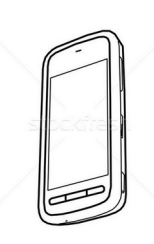

PC Smartphone for video feature (Own PC with CAD + Zoom (connected with Zoom with same user and second device)

If the student is not equipped in this way he will not be able to take the exam. The external webcam can be oriented in any direction and continue to frame the screen or sheet during the test (or otherwise at the request of the teacher).

Recognition will be carried out at the set time using the system provided in Almaesami.

The student will therefore be admitted to the connection through Zoom which must be strictly maintained with

microphone, video and desktop sharing active for the duration of the test. At this point the student can connect to the laboratories computers remotely [1] or share his own desktop [2].

In case of solution [1] the student must authenticate with RDP (Windows application: Remote Desktop Manager) [see *Note 1*] to a computer in the Laboratory present in the University and load in his files previously developed.

In case of solution [2] the student shares directly his own desktop.

After completing the collaborative review, it will be possible that it will also include modeling activities on the spot, suitability will be proposed or not.

The student may be required to install the Anydesk remote control software (www.anydesk.com) for direct access to the PC by the teacher.

Any disconnection during the tests will be assessed from time to time based on the time of disconnection and recording of the session that the teacher will activate at the start of the test. In case of long disconnection or obvious irregularities, the teacher can interrupt the candidate's examination.

**Note 1** - Instructions for remote use of the school's teaching laboratories

What is it for:

 $\overline{\phantom{a}}$  , where  $\overline{\phantom{a}}$ 

To allow you to use a PC available in the lab labs in an orderly way

#### **Prerequisites**:

- Having a university account ( $\omega$  unibo.it or  $\omega$  studio.unibo.it)
- Have a remote desktop client
	- On windows platform it is native (mstsc.exe)
- Client A client is available for free on the mic os x platform on the microsoft website

(https://apps.apple.com/us/app/microsoft-remote-desktop-10/id1295203466)

◦ On linux platform xfreerdp and remmina have been tested

 • Have a bandwidth of at least 500KBps in addition to that normally used by Zoom, which for a video stream in normal resolution (that between teacher and student) is around 500 KBps

 • Have an account on the machines of the educational labs of the School of Engineering (lab 2, lab 3, lab 4, lab 6). If you do not have it, you can create it by visiting https://infoy.ing.unibo.it/sampei/infoy.html

#### **Usage**:

- To locate the PC to be used, connect to the Lab 4 website (only Lab 4 is activated remotely): 4 Lab4: https://calma.unibo.it/lab4remote
- After logging in using your university credentials, a list of the courses held in the lab will be shown.
- The system allows you to reserve a PC for today's tutorial.
	- If you are using the system for the first time, you will need to select

"Reserve now" and the number of the assigned station will be highlighted. The connection string in RDP (mtsc.exe or similar software on other operating systems) will be lab4remote.ing.unibo.it:**port** (where **port** is the number assigned by the booking site)

◦ If it is not the first time the system will try to assign the last used PC, in this case it is necessary to confirm the selection by selecting "I use the Pc today"

 • Once the available PCs are finished, the system will assign you those that have not been used for the longest time: Hence the need to use the site before each tutorial, and to click on the link "I use the Pc today" to have more opportunities to get the same machine again later.

 • During the hours of the day it is appropriate to respect the timetable of the lessons (as if you were in the laboratory)

For now the access times are the usual ones from 9 to 20.

 • Each student will have to copy the files needed to work on the station and save them to their personal PC at home at the end of the tutorial.

• At the end of the session you must log out by logging out.

## **Note**:

- In order not to overload the systems, we ask you to:
- Connect to a maximum resolution of 1280x720.
- It is strictly forbidden to open other unnecessary programs, start videos or anything else.
- It is possible to transfer files from your PC to that of the Lab and vice versa using Copy-Paste

\_\_\_\_\_\_\_\_\_\_\_\_\_\_\_\_\_\_\_\_\_\_\_\_\_\_\_\_\_\_\_\_\_\_\_\_\_\_\_\_\_\_\_\_\_\_\_\_\_\_\_\_\_\_\_\_\_\_\_\_\_\_\_\_\_\_\_\_\_\_\_\_\_\_\_\_\_\_\_\_\_